## **Comment inscrire votre ou vos enfant (s) ?**

## ATTENTION:

POUR CHAQUE PERIODE, IL EST NECCESSAIRE D'INSCRIRE VOTRE OU VOS ENFANT (S) POUR POUVOIR ENSUITE RESERVER DES DATES:

\_ Pour les services extrascolaires (ALSH) :

inscriptions avant chaque période de vacances.

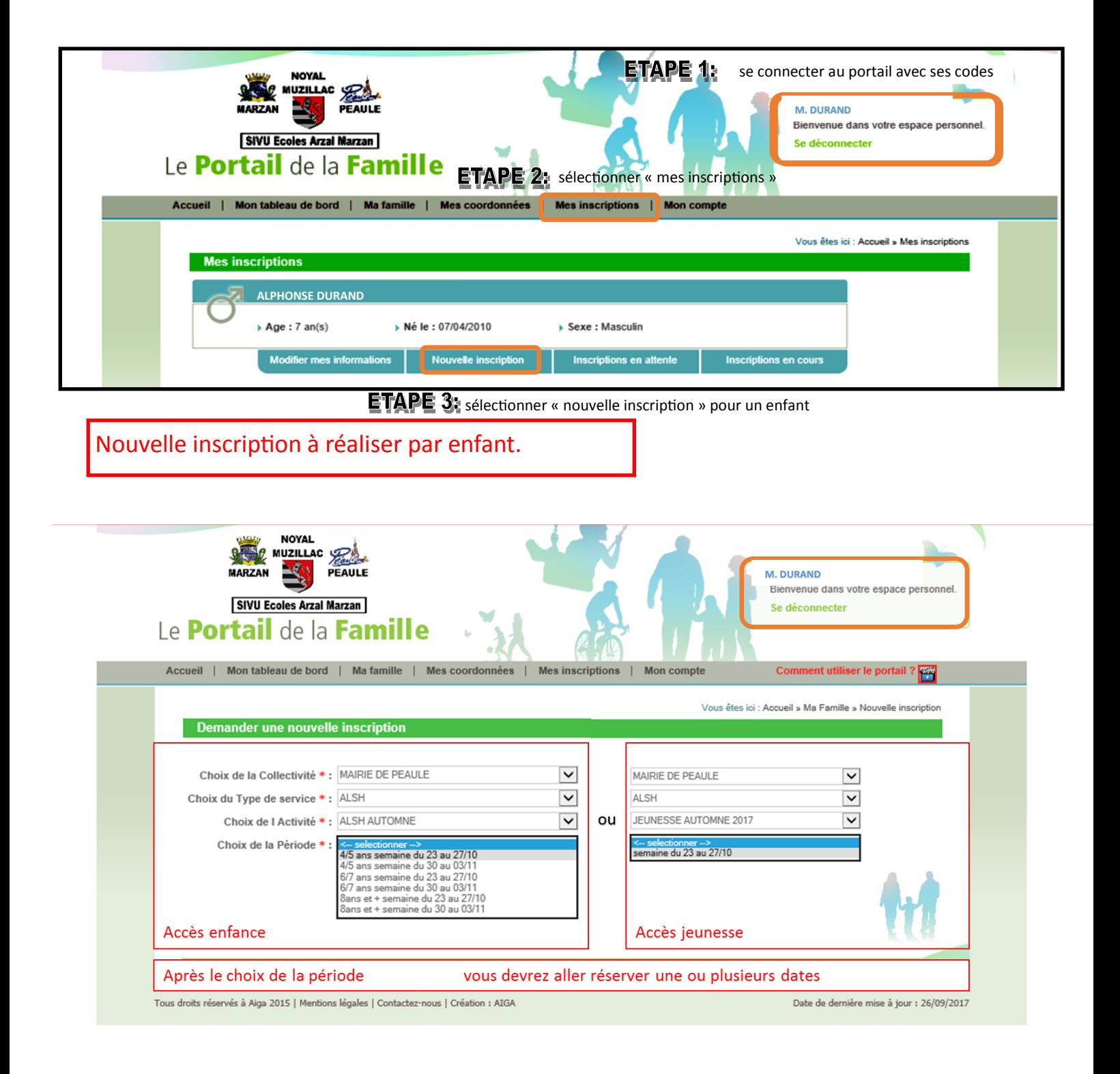

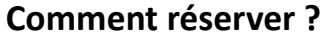

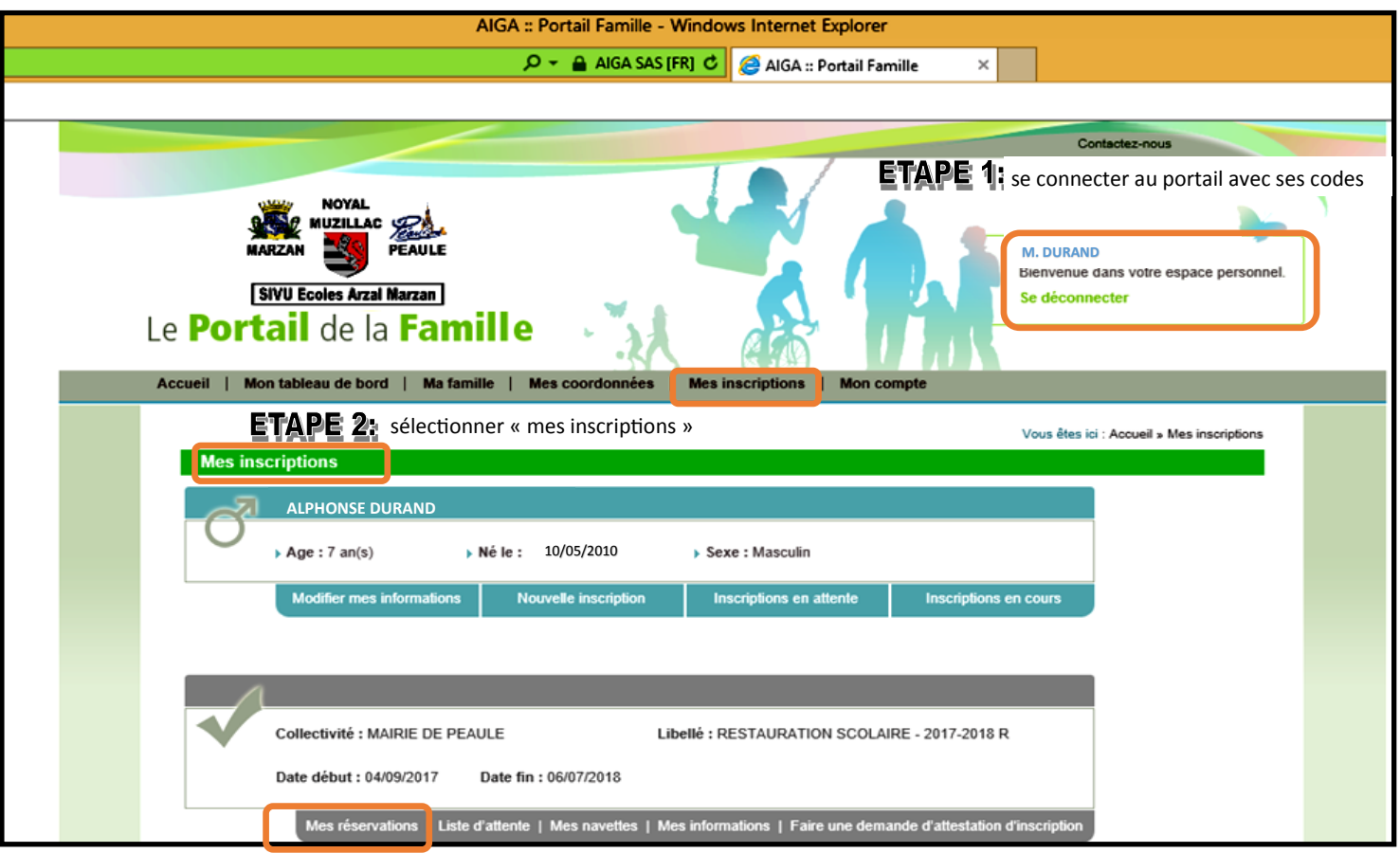

**ETAPE 3:** sélectionner « mes réservations » pour un enfant et le service

ETAPE 4: vous accédez à la plateforme de réservations et sélectionnez les dates à réserver,

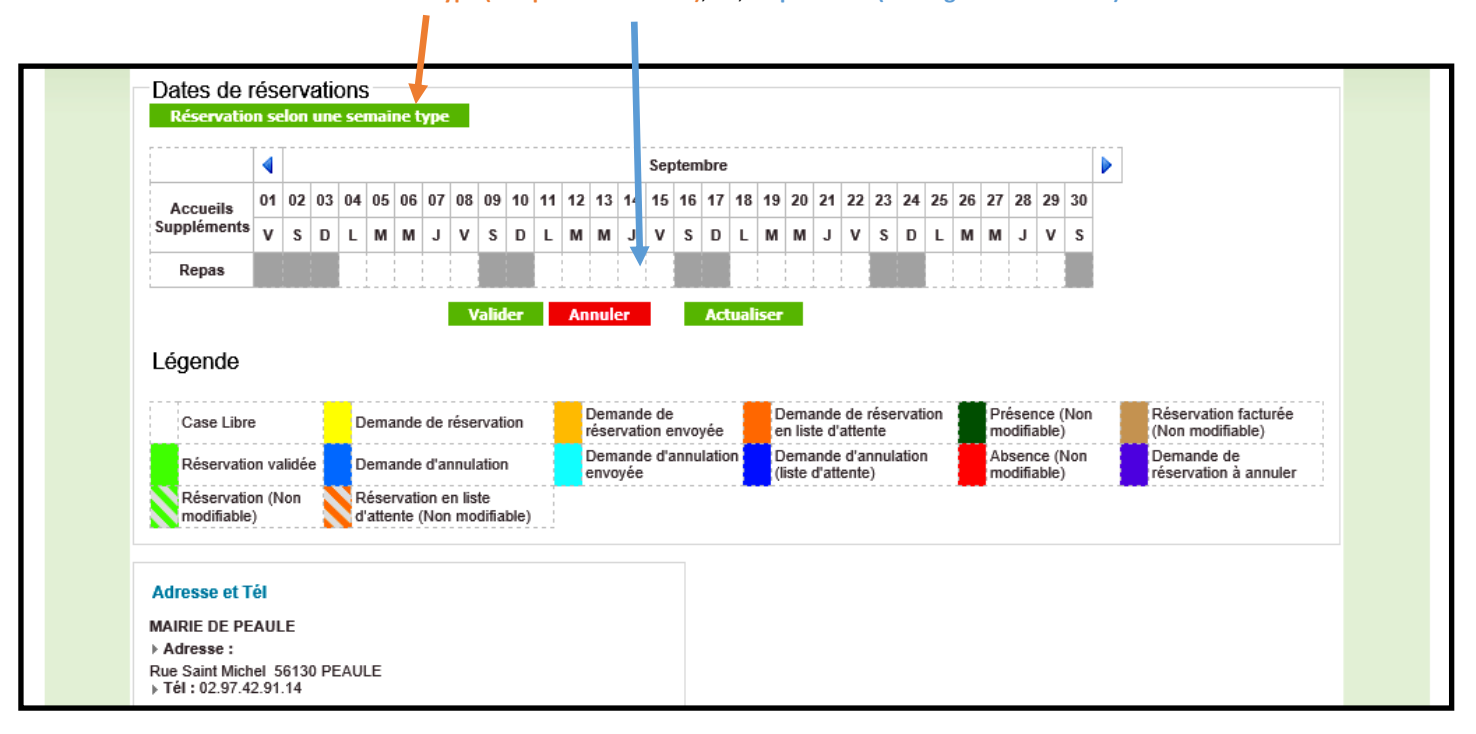

selon une **semaine type ( sur période à définir)**, ou, **en ponctuel (voir légende ci-dessous)**.

ETAPE 5: vous validez et réalisez la même opération ,pour chaque enfant, sur les différents services à réserver.